**DBConvert For SQLite And MSSQL Crack For PC**

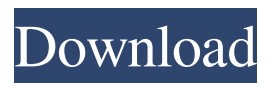

## **DBConvert For SQLite And MSSQL Crack + [March-2022]**

Bulk SQLite to SQL Server Migration DBConvert for SQLite and MS SQL is an efficient and comprehensive application that peforms conversion between SQ Lite and MS SQL databases. The tool is also applicable for MS SQL database migration to another MS SQL database or to MS SQL server and is quite adept at copying a SQLite database to another SQLite database. DBConvert for SQLite and MS SQL provides the bulk of functional capabilities such as interactive (GUI) mode/command line mode, saving data into a MS SQL Dump for export to MS SQL database, task planner scheduling, data mapping, data filtering, preverification of possible conversion errors, etc. You can convert SQLite to MS SQL or MS SQL to SQLite simply by configuring several options through a Wizard interface or in command line mode. Command line parameters added to a scheduling function enables you to automatically synchronize or convert data regularly without user input and supplementary settings. DBConvert for SQLite and MS SQL provides you with the ability to create Dumps for indirect data uploading on MS SQL thereby offering a workaround to possible server restrictions. Data mapping is a compatible data types assignment for a destination database. This function used as an additional ability for data population makes your conversion more flexible. Filtering data during conversion allows users to retrieve only specific data for converted tables according to defined filtering criteria. Filters give you more control on the data migration process. Possible conversion errors can be detected before the conversion process gets started. The tool displays errors and potential problems with your table objects beforehand. DBConvert for SQLite and MS SQL (Version 1.0) Percpetaion Monitoring and Management - PC Magazine This feature-rich solution includes utility modules for analyzing performance, applying patches, and monitoring critical parameters. How To Use ProSafe NVR3000 for Business – Network Business How To Use ProSafe NVR3000 for Business - Network Business Convert existing playlists of audio files to MP3 format and use them on your mobile phone. Cisco routers, switches, and other IT networking devices (Computing/Hardware) Cisco 300 Series Switches - Cisco Cisco 300 Series Switches - Cisco Calculate budget related to monthly payments using a spreadsheet or an accounting software. Microsoft Excel – Wikipedia, the free encyclopedia Excel is a business-oriented personal finance software package developed and sold by Microsoft that uses a graphical

### **DBConvert For SQLite And MSSQL With Serial Key (Final 2022)**

The Table & Column option determines the name of the destination table that stores the result of the conversion. You have the option to create a new database, existing database or a table from a previous conversion with this option. The script to be executed is the name of the macro file created by the user. The time interval is the time in minutes that the conversion will take. You can set up to an interval of one hour, one day or one week for the conversion. This enables you to perform scheduled conversions during specific hours. The date format is the default date format for the conversion. The date type is the type of date being converted. You can choose between SQLite Date type (YYYY-MM-DD HH:MM:SS), MS SQL Date (YYYY-MM-DD), MS SQL DateTime (YYYY-MM-DD HH:MM:SS), MS SQL TimeStamp (YYYY-MM-DD HH:MM:SS), and DB2 Timestamp (YYYY-MM-DD HH:MM:SS). The date & time format is the default time format for the conversion. The time zone can be set for the conversion. The text format is the default text format for the conversion. The output file name is the name of the text file created by the user. The destination database name is the name of the destination database. The number of records can be the number of records to be migrated to the destination database. The source table name is the name of the source table to be converted. The column name format is the name format for the destination table columns. This option sets the name for the columns of the destination table and determines whether the destination columns will have the same name as the source columns, or if the name will be different, or if the user can select an alternate name for the columns. The column type is the type of the column in the destination table. You have the option to choose between SQLite Text, SQLite Data, SQLite Date, MS SQL Text, MS SQL Data, MS SQL Date, MS SQL DateTime, MS SQL TimeStamp, and DB2 Text. The data type of the column is the data type of the

column in the destination table. You have the option to choose between SQLite Text, SQLite Data, SQLite Date, MS SQL Text, MS SQL Data, MS SQL Date, MS SQL DateTime, MS SQL TimeStamp, and DB2 Text 77a5ca646e

## **DBConvert For SQLite And MSSQL [March-2022]**

DBConvert for SQLite and MSSQL is a fast and efficient tool for conversion of SQLite to MSSQL and MS SQL to SQLite. The tool is also applicable for MSSQL database migration to another MSSQL database. The database migration tool is quite adept at copying a SQLite database to another SQLite database. DBConvert for SQLite and MSSQL provides the bulk of functional capabilities such as interactive (GUI) mode/command line mode, saving data into a MS SQL Dump for export to MS SQL database, task planner scheduling, data mapping, data filtering, preverification of possible conversion errors, etc. You can convert SQLite to MSSQL or MSSQL to SQLite simply by configuring several options through a Wizard interface or in command line mode. Command line parameters added to a scheduling function enables you to automatically synchronize or convert data regularly without user input and supplementary settings. DBConvert for SQLite and MSSQL provides you with the ability to create Dumps for indirect data uploading on MS SQL thereby offering a workaround to possible server restrictions. Data mapping is a compatible data types assignment for a destination database. This function used as an additional ability for data population makes your conversion more flexible. Filtering data during conversion allows users to retrieve only specific data for converted tables according to defined filtering criteria. Filters give you more control on the data migration process. Possible conversion errors can be detected before the conversion process gets started. The tool displays errors and potential problems with your table objects beforehand. Available La nguages:English,French,Spanish,German,Italian,Spanish,Polish,Romanian,Russian,Ukr ainian,Chinese,Korean,Portuguese,Japanese,Hebrew,Hindi,Turkish,Finnish,Greek,Swe dish,Norwegian,Swedish,Danish,Dutch,Czech,Hungarian,Slovak,Polish,Latvian,Lithua nian,Finnish,Hungarian,Slovak,Czech,Swedish,Norwegian,Swedish,Danish,Dutch,Czec h,Hungarian,Slovak,Latvian,Lithuanian,Finnish,Hungarian,Slovak,Czech,Swedish,Nor wegian,Swedish,Danish,Dutch,Czech,Hungarian,Slovak,Latvian,Lithuanian

### **What's New in the DBConvert For SQLite And MSSQL?**

============================================================ It is a utility for SQLite and MS SQL databases. The software enables you to perform data conversion from SQLite to MS SQL or vice versa. You can convert: - a SQLite database to a MS SQL database, - a MS SQL database to a SQLite database, - a SQLite database to another SQLite database, - a MS SQL database to another MS SQL database, - a MS SQL database to an Oracle server, - a SQLite database to an Oracle server, - an Oracle server to a SQLite database, - a SQLite database to an Oracle server, - a MS SQL database to an Oracle server, - a SQLite database to a MySQL server, - a MS SQL database to a MySQL server, - a MySQL server to a SQLite database, - a MySQL server to a MS SQL database, - a MySQL server to an Oracle server, - an Oracle server to a MySQL server. Your SQLite database or MS SQL database conversion can be performed interactively or through command line mode. You can create a Dump to save the content of your SQLite database or MS SQL database for future reference. DBConvert for SQLite and MS SQL provides you with the ability to synchronize the data according to a desired schedule. The software provides you with a Wizard interface for convenient and intuitive parameter configuration. In addition, you can filter data and check for possible conversion errors. Download:

============================================================ The latest version is available for download. Installation instructions:

============================================================ In the case of the original software version: - Unzip the file and open a Command Window. - The original software package can be run without modifying the environment. In the case of the latest version, you need to set a path to the application executable. For Windows: - Edit the PATH environment variable to include path to the dba-1.0.1.exe file. - Run the Command Window again. Important notes:

Once installed and after saving the user's current location path, DBConvert for SQLite and MS SQL disables the function of Windows menu items. This allows you to install the application in a location other than the default path and enables you to open the

============================================================

Command Window without any path change. Permission information:

============================================================ DBConvert for SQLite and MS SQL is free for both personal and commercial

# **System Requirements For DBConvert For SQLite And MSSQL:**

RAM: Minimum 2 GB Minimum 2 GB Processor: Intel Core i5-3470 (3.4GHz) or better. If using an AMD processor you will need to download and run a compatibility utility for the game. Intel Core i5-3470 (3.4GHz) or better. If using an AMD processor you will need to download and run a compatibility utility for the game. HDD: 500 GB 500 GB Free Space: 100 GB 100 GB Graphics Card: NVIDIA GeForce GTX 1050/AMD Radeon R7 250/R9 270

Related links:

<https://lockdownrank.com/wp-content/uploads/2022/06/jaycol.pdf> <https://eleven11cpa.com/wp-content/uploads/2022/06/gilkei.pdf> <https://bryophyteportal.org/portal/checklists/checklist.php?clid=10346> <https://www.pteridoportal.org/portal/checklists/checklist.php?clid=7608> <http://www.rosesebastian.com/?p=1748> <https://koenigthailand.com/wp-content/uploads/2022/06/filwen.pdf> [https://bayliraby.wixsite.com/nacttracipoc/post/free-flash-card-maker-crack-torrent](https://bayliraby.wixsite.com/nacttracipoc/post/free-flash-card-maker-crack-torrent-activation-code-32-64bit-2022-latest)[activation-code-32-64bit-2022-latest](https://bayliraby.wixsite.com/nacttracipoc/post/free-flash-card-maker-crack-torrent-activation-code-32-64bit-2022-latest) <http://www.danielecagnazzo.com/?p=6211> <http://goldeneagleauction.com/?p=26180> <https://library.big-bee.net/portal/checklists/checklist.php?clid=2651>